# **EOM-104 Series Quick Installation Guide**

### **Moxa Embedded Ethernet Switch Module**

**Version 4.2, January 2021**

**Technical Support Contact Information www.moxa.com/support**

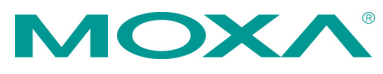

2021 Moxa Inc. All rights reserved.

**P/N: 1802001040015** \*1802001040015\*

# **Overview**

The EOM-104 Series Ethernet switch module provides an easy, cost-effective, and integrated solution for device manufacturers to embed an Ethernet switch module into an existing product for enhanced performance and reliability.

The module supports 10/100 Mbps Fast Ethernet, and comes with Turbo Ring's fast recovery time of under 20 ms built in. The EOM-104 Series also provides a rich set of peripherals (e.g., GPIO programming pins and DIP switches to enable Turbo Ring) and is an ideal solution for embedded Ethernet applications.

# **Package Checklist**

The EOM-104 Series Evaluation Kit package contains the following items:

- EOM-104 series module
- EOM-104 series evaluation board
- Universal power adaptor
- 2 power cords
- Null modem serial cable
- Cross-over Ethernet cable
- Accessories pack
- Quick installation guide (printed)
- Warranty card

*Note: Please notify your sales representative if any of the above items are missing or damaged.*

### **First-Time Installation and Configuration**

Before installing the EOM-104 Series, please check to make sure that all items in the Package Checklist are in the box.

### **Hardware Installation Procedure**

#### **Step 1: Plug the EOM-104 Series into the evaluation board.**

Plug the EOM-104 Series module into the sockets on the top of the evaluation board

#### **Step 2: Connect the power source to the evaluation board.**

Connect the 12 VDC power line to the evaluation board's power jack.

### **Step 3: Connect the network cable to the evaluation board.**

Use the RJ45 Ethernet cable to connect the Ethernet port on the evaluation board to an Ethernet network for evaluation.

#### **Step 4: Set up the computer's IP address.**

In a Windows environment, the IP address can be changed in the TCP/IP Settings window. Select an IP address on the same subnet as the EOM-104 Series. Since the default IP address of the EOM-104 is 192.168.127.253, and the subnet mask is 255.255.255.0, you should set the IP address of the computer to 192.168.127.xxx.

#### **Step 5: Configure the EOM-104 Series.**

Please refer to EOM-104 Series User's Manual.

**Layout of the EOM-104 Series**

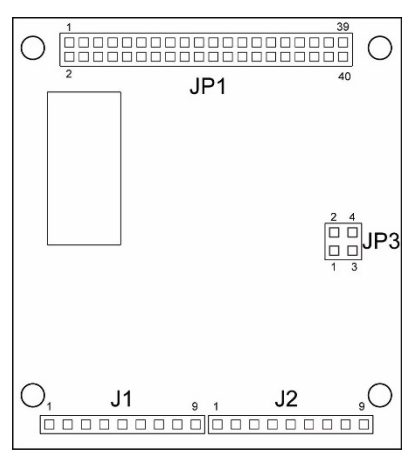

# **Pin Assignment**

### **JP1 (2x20 connector pin assignment)**

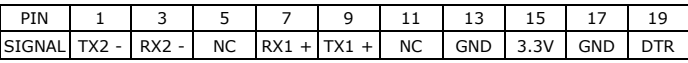

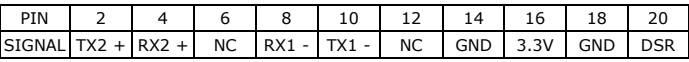

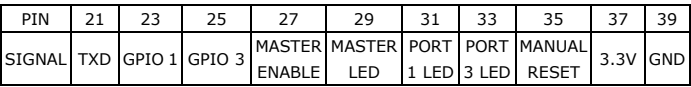

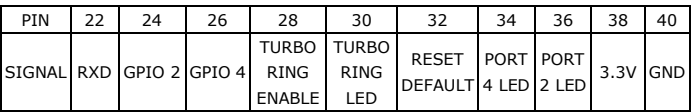

#### **J1 (1 x 9 connector pin assignment)**

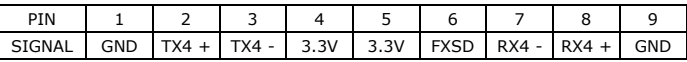

### **J2 (1 x 9 connector pin assignment)**

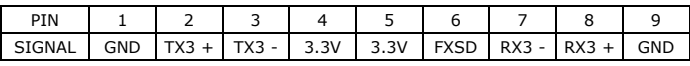

### **JP3 (2 x 2 connector pin assignment)**

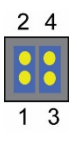

Jumpers 1 and 2 for Ring Master Enable

Jumpers 3 and 4 for Turbo Ring Enable

# **Layout of the Evaluation Board**

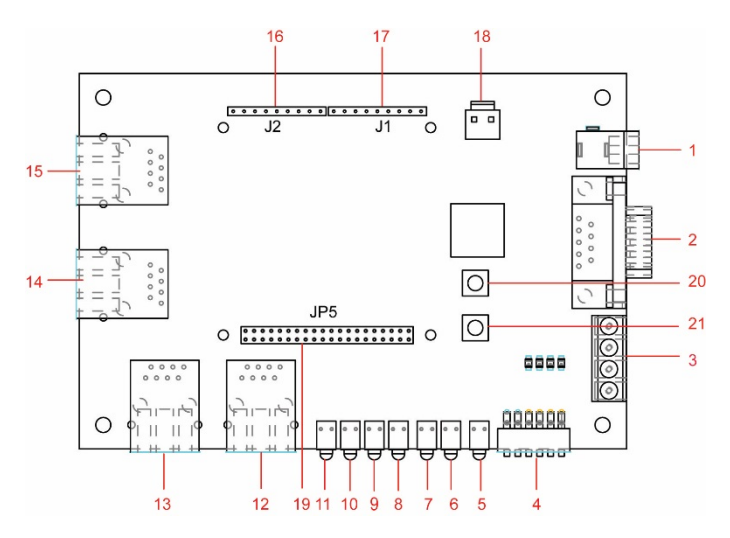

- 1. 12 VDC Power Jack
- 2. Console Port
- 3. GPIO
- 4. Turbo Ring DIP Switch
- 5. PWR LED
- 6. Turbo Ring LED
- 7. Ring Master LED
- 8. Port 1 LED
- 9. Port 2 LED
- 10. Port 3 LED
- 11. Port 4 LED
- 12. Port 1 10/100BaseT(X)
- 13. Port 2 10/100BaseT(X)
- 14. Port 3 10/100BaseT(X), or 100BaseFX (Turbo Ring Port 1)
- 15. Port 4 10/100 BaseT(X),or 100BaseFX (Turbo Ring Port 2)
- 16. J2 Connector (Connect to EOM-104 J1)
- 17. J1 Connector (Connect to EOM-104 J2)
- 18. 3.3VDC Power Connector
- 19. JP5 Connector (Connect to EOM-104 JP1)
- 20. Reset to Default Button
- 21. Manual Reset Button

# **Turbo Ring DIP Switch Setting**

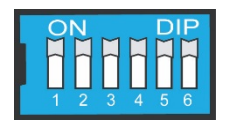

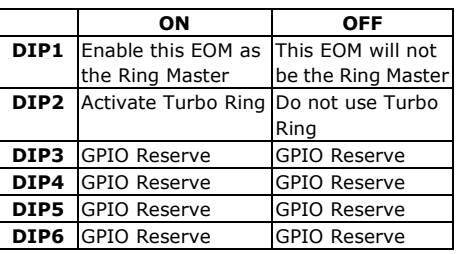

# **Specifications**

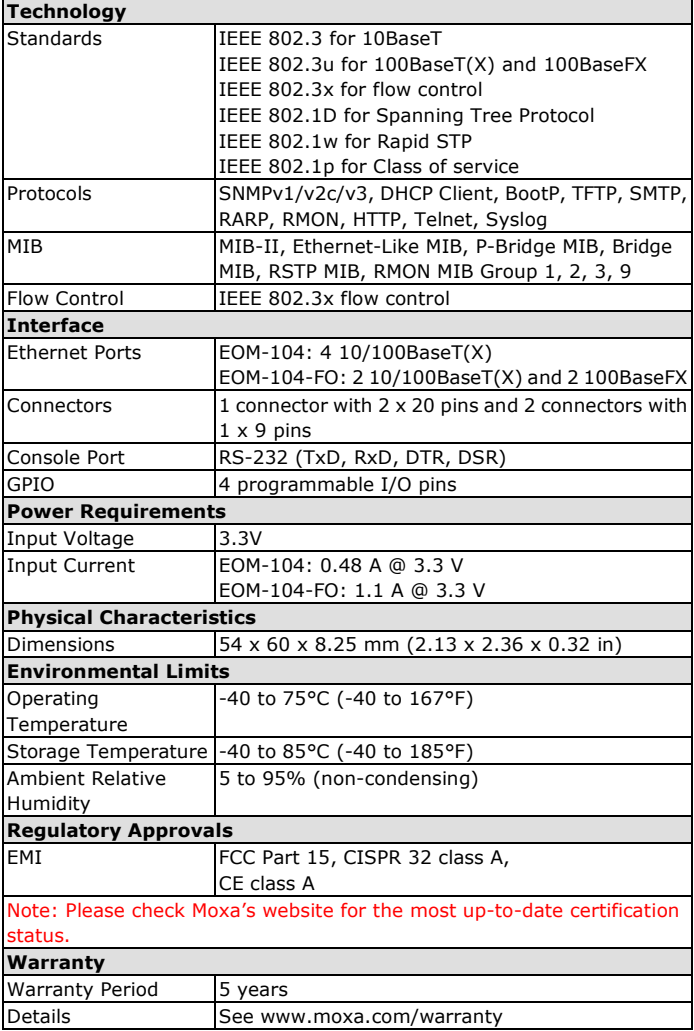